## **Quick Guide to Finding South East District Club Events on the National CTT Website**

- 1. Log on to the main CTT website here: Cycling Time Trials: The national governing body [for cycling time trials](https://www.cyclingtimetrials.org.uk/)
- 2. Click on "Discover" and from the drop-down menu click on "Clubs":

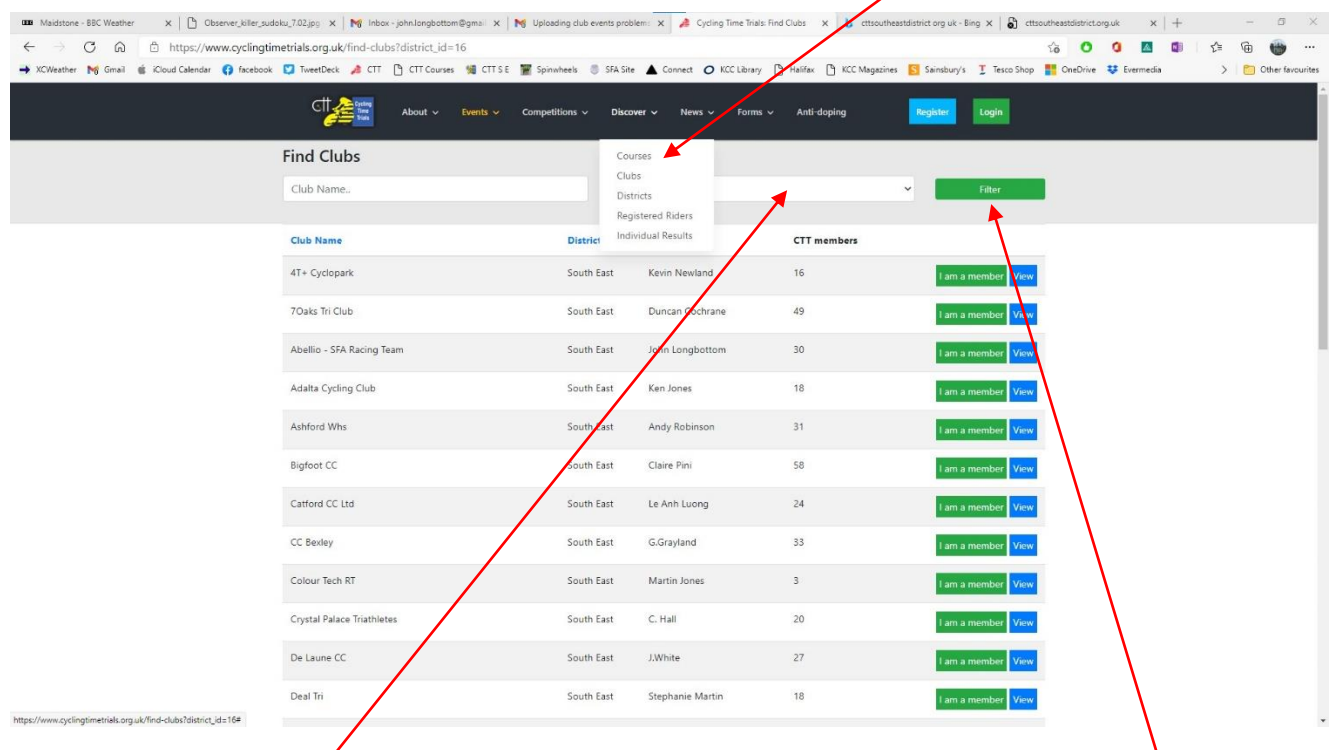

- 3. Click in the "All Districts" box and select "South East" then click the green "Filter" button.
- 4. This will bring up the list of clubs in the South East District from where you can click on the "view" button to open the page whatever club you are interested in:

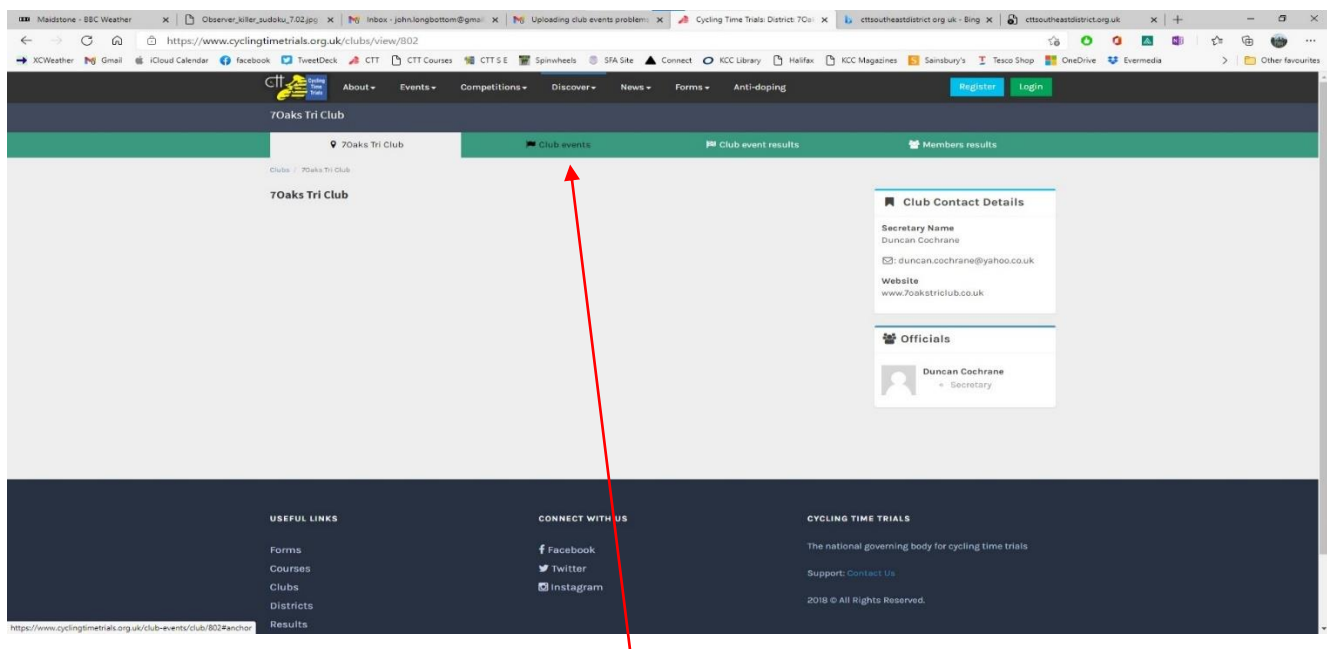

5. Once on the club page click on the "Club Events" button to see the list of club events applied for by that club:

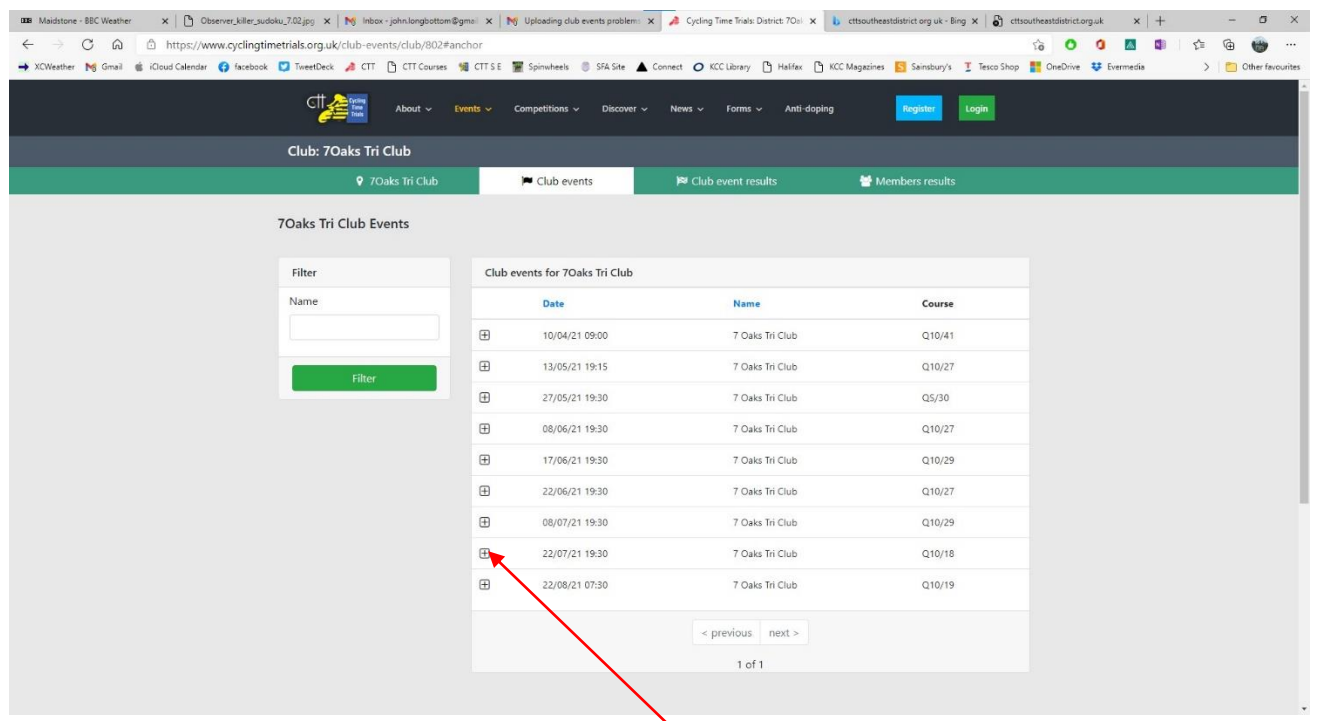

6. Once on the list of events page you will see a  $+$  against each entry; click on this to reveal any further details supplied by the club at the time they applied for the event programme.

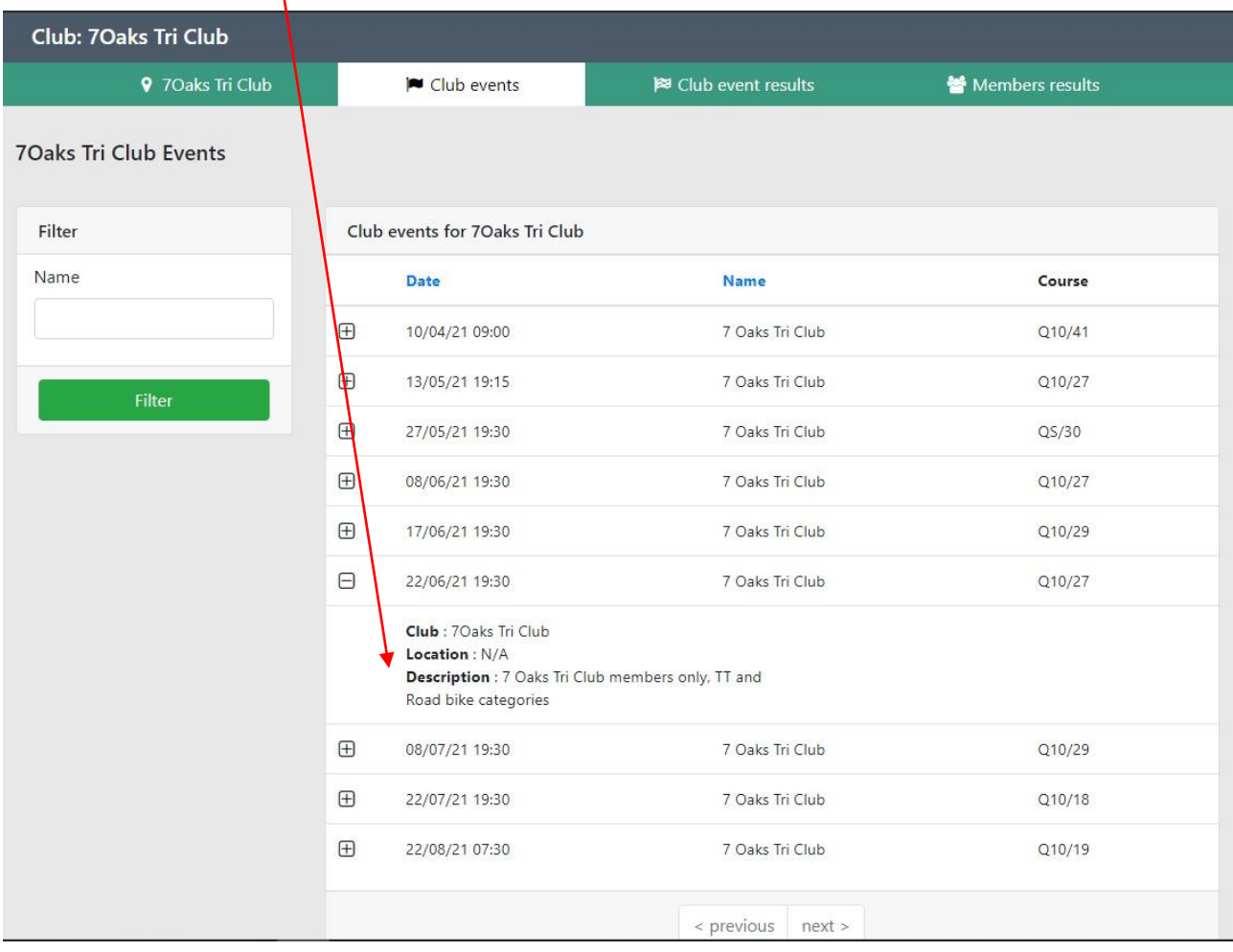